mc – Visual shell for Unix-like systems.

## **USAGE**

 $mc$   $[-abcCdfhPstuUVx]$   $[-l$   $log$   $[dir1$   $[dir2]]$   $[-e$   $[file]]$   $[-v$   $file]$ 

## DESCRIPTION

GNU Midnight Commander is a directory browser/file manager for Unix-like operating systems.

### **OPTIONS**

 $-a, -stackchars$ 

Disable usage of graphic characters for line drawing.

 $-b,$   $-$ *nocolor* 

For
e bla
k and white display.

 $-c, -color$ 

Force color mode, please check the section Colors for more information.

 $-C$  arg,  $--colors =$ arg

Specify a different color set in the command line. The format of arg is documented in the Colors section.

#### =d, ==nomouse

Disable mouse support.

 $-e$  [file],  $--edit[=file]$ 

Start the internal editor. If the file is specified, open it on startup. See also moedit (1).

 $-f, -datadir$ 

Display the compiled-in search paths for Midnight Commander files.

 $-k$ ,  $--*resetsoft*$ 

Reset softkeys to their default from the term
ap/terminfo database. Only useful on HP terminals when the function keys don't work.

 $-l$  file,  $--ftplog=file$ 

Save the ftpfs dialog with the server in file.

 $-P$  file,  $--printwd = file$ 

Print the last working directory to the specified file. This option is not meant to be used directly. Instead, it's used from a special shell script that automatically changes the current dire
tory of the shell to the last dire
tory the Midnight Commander was in. Sour
e the file  $/usr/share/mc/bin/mc.sh$  (bash and zsh users)  $\alpha$ r /usr/share/mc/bin/mc.csh (tcsh users) respectively to define mc as an alias to the appropriate shell s
ript.

 $-s,$   $--slow$ 

Turn on the slow terminal mode, in this mode the program will not draw expensive line drawing characters and will toggle verbose mode off.

 $-t$ ,  $-$ termcap

Used only if the code was compiled with Slang and terminfo: it makes the Midnight Commander use the value of the TERMCAP variable for the terminal information instead of the information on the system wide terminal database

 $-u, -nosubshell$ 

Disable use of the concurrent shell (only makes sense if the Midnight Commander has been built with concurrent shell support).

 $-U$ ,  $--subshell$ 

Enable use of the on
urrent shell support (only makes sense if the Midnight Commander was built with the subshell support set as an optional feature).

 $-v$  file,  $--view$ =file

Start the internal viewer to view the specified file. See also  $m$ cview  $(1)$ .

 $-V$ ,  $-*version*$ 

Display the version of the program.

 $-x, --xterm$ 

Force xterm mode. Used when running on xterm-capable terminals (two screen modes, and able to send mouse escape sequences).

If specified, the first path name is the directory to show in the selected panel; the second path name is the dire
tory to be shown in the other panel.

### **Overview**

The screen of the Midnight Commander is divided into four parts. Almost all of the screen space is taken up by two dire
tory panels. By default, the se
ond line from the bottom of the s
reen is the shell ommand line, and the bottom line shows the fun
tion key labels. The topmost line is the menu bar line. The menu bar line may not be visible, but appears if you li
k the topmost line with the mouse or press the F9 key.

The Midnight Commander provides a view of two directories at the same time. One of the panels is the urrent panel (a sele
tion bar is in the urrent panel). Almost all operations take pla
e on the current panel. Some file operations like Rename and Copy by default use the directory of the unselected panel as a destination (don't worry, they always ask you for confirmation first). For more information, see the se
tions on the Dire
tory Panels, the Left and Right Menus and the File Menu.

You can execute system commands from the Midnight Commander by simply typing them. Everything you type will appear on the shell ommand line, and when you press Enter the Midnight Commander will execute the command line you typed; read the Shell Command Line and Input Line Keys se
tions to learn more about the ommand line.

## Mouse Support

The Midnight Commander omes with mouse support. It is a
tivated whenever you are running on an  $\mathbf{xterm}(1)$  terminal (it even works if you take a telnet, ssh or rlogin connection to another machine from the xterm) or if you are running on a Linux console and have the gpm mouse server running.

When you left click on a file in the directory panels, that file is selected; if you click with the right button, the file is marked (or unmarked, depending on the previous state).

Double-clicking on a file will try to execute the command if it is an executable program; and if the extension file has a program specified for the file's extension, the specified program is executed.

Also, it is possible to execute the commands assigned to the function key labels by clicking on them.

If a mouse button is li
ked on the top frame line of the dire
tory panel, it is s
rolled one page up. Likewise, a click on the bottom frame line will cause scrolling one page down. This frame line method works also in the Help Viewer and the Directory Tree.

The default auto repeat rate for the mouse buttons is 400 milliseconds. This may be changed to other values by editing the  $\sim /mc/ini$  file and changing the *mouse repeat rate* parameter.

If you are running the Midnight Commander with the mouse support, you an get the default mouse behavior (cutting and pasting text) by holding down the Shift key.

## Keys

Some commands in the Midnight Commander involve the use of the *Control* (sometimes labeled CTRL or CTL) and the Meta (sometimes labeled ALT or even Compose) keys. In this manual we will use the following abbreviations:

## $\mathrm{C}\text{-}\!\! <$ chr $>$

means hold the Control key while typing the character  $\langle$ chr $\rangle$ . Thus C-f would be: hold the Control key and type f.

### $M <$ chr $>$

means hold the Meta or Alt key down while typing <
hr>. If there is no Meta or Alt key, type  $\textit{ESC}$ , release it, then type the character  $\langle \text{chr} \rangle$ .

### ${\scriptstyle\mathrm{S-}\text{chr}\text{>}}$

means hold the Shift key down while typing  $\langle$ chr $>$ .

All input lines in the Midnight Commander use an approximation to the GNU Ema
s editor's key bindings.

There are many se
tions whi
h tell about the keys. The following are the most important.

The File Menu se
tion do
uments the keyboard short
uts for the ommands appearing in the File menu. This se
tion in
ludes the fun
tion keys. Most of these ommands perform some a
tion, usu ally on the selected file or the tagged files.

The Directory Panels section documents the keys which select a file or tag files as a target for a later action (the action is usually one from the file menu).

The Shell Command Line se
tion list the keys whi
h are used for entering and editing ommand lines. Most of these copy file names and such from the directory panels to the command line (to avoid excessive typing) or access the command line history.

Input Line Keys are used for editing input lines. This means both the ommand line and the input lines in the query dialogs.

#### Mis
ellaneous Keys

Here are some keys whi
h don't fall into any of the other ategories:

- Enter if there is some text in the ommand line (the one at the bottom of the panels), then that ommand is exe
uted. If there is no text in the ommand line then if the sele
tion bar is over a directory the Midnight Commander does a chdir(2) to the selected directory and reloads the information on the panel; if the selection is an executable file then it is exeuted. Finally, if the extension of the sele
ted le name mat
hes one of the extensions in the extensions file then the corresponding command is executed.
- $C-1$ repaint all the information in the Midnight Commander.
- **C-x c** run the Chmod command on a file or on the tagged files.
- **C-x o** run the Chown command on the current file or on the tagged files.
- C-x l run the link ommand.
- C-x s run the symbolic link command.
- C-x i set the other panel display mode to information.
- C-x q set the other panel display mode to quick view.
- C-x ! execute the External panelize command.
- C-x h run the add dire
tory to hotlist ommand.
- M-! executes the Filtered view command, described in the view command.
- $M-?$ executes the Find file command.
- M-c pops up the quick cd dialog.
- C-o when the program is being run in the Linux or FreeBSD onsole or under an xterm, it will show you the output of the previous command. When ran on the Linux console, the Midnight Commander uses an external program (
ons.saver) to handle saving and restoring of information on the s
reen.

When the subshell support is compiled in, you can type C-o at any time and you will be taken ba
k to the Midnight Commander main s
reen, to return to your appli
ation just type C-o. If you have an application suspended by using this trick, you won't be able to execute other programs from the Midnight Commander until you terminate the suspended application.

#### Dire
tory Panels

This se
tion lists the keys whi
h operate on the dire
tory panels. If you want to know how to change the appearance of the panels take a look at the section on Left and Right Menus.

## Tab, C-i

hange the urrent panel. The old other panel be
omes the new urrent panel and the old urrent panel be
omes the new other panel. The sele
tion bar moves from the old urrent panel to the new urrent panel.

#### Insert, C-t

to tag files you may use the Insert key (the kich1 terminfo sequence) or the C-t (Controlt) sequence. To untag files, just retag a tagged file.

#### $M-g$ ,  $M-r$ ,  $M-j$

used to select the top file in a panel, the middle file and the bottom one, respectively.

#### C-s, M-s

start a filename search in the directory listing. When the search is active, the user input will be added to the search string instead of the command line. If the *Show mini-status* option is enabled the sear
h string is shown on the mini-status line. When typing, the selection bar will move to the next file starting with the typed letters. The backspace or DEL keys can be used to correct typing mistakes. If C-s is pressed again, the next match is sear
hed for.

 $M-t$ toggle the current display listing to show the next display listing mode. With this it is possible to quickly switch from long listing to regular listing and the user defined listing mode.

### C-\ (control-backslash)

show the directory hot list and change to the selected directory.

 $+$  (plus)

this is used to select (tag) a group of files. The Midnight Commander will prompt for a regular expression describing the group. When *Shell Patterns* are enabled, the regular expression is mu
h like the regular expressions in the shell (\* standing for zero or more characters and ? standing for one character). If Shell Patterns is off, then the tagging of files is done with normal regular expressions (see ed  $(1)$ ).

If the expression starts or ends with a slash  $\langle \cdot \rangle$ , then it will select directories instead of files.

#### $\setminus$  (backslash)

use the " $\mathcal{N}$ " key to unselect a group of files. This is the opposite of the Plus key.

#### up-key, C-p

move the selection bar to the previous entry in the panel.

#### down-key, C-n

move the selection bar to the next entry in the panel.

#### home, a1,  $M <$

move the selection bar to the first entry in the panel.

#### end, c1,  $M - >$

move the sele
tion bar to the last entry in the panel.

#### next-page, C-v

move the selection bar one page down.

## prev-page, M-v

move the sele
tion bar one page up.

 $M_{\text{-}O}$ make the current directory of the current panel also the current directory of the other panel. Put the other panel to the listing mode if needed. If the urrent panel is panel ized, the other panel doesn't be
ome panelized.

## C-PageUp, C-PageDown

only when supported by the terminal: change to ".." and to the currently selected directory respe
tively.

- $M-y$  moves to the previous directory in the history, equivalent to clicking the  $\lt$  with the mouse.
- **M-u** moves to the next directory in the history, equivalent to clicking the  $>$  with the mouse.

### M-S-h, M-H

displays the dire
tory history, equivalent to depressing the 'v' with the mouse.

## Shell Command Line

This se
tion lists keys whi
h are useful to avoid ex
essive typing when entering shell ommands.

# M-Enter

copy the currently selected file name to the command line.

#### **C-Enter**

same a M-Enter. May not work on remote systems and some terminals.

#### C-S-Enter

copy the full path name of the currently selected file to the command line. May not work on remote systems and some terminals.

does the filename, command, variable, username and hostname completion for you.

#### C-x t, C-x C-t

copy the tagged files (or if there are no tagged files, the selected file) of the current panel  $(C-x t)$  or of the other panel  $(C-x C-t)$  to the command line.

#### C-x p, C-x C-p

the first key sequence copies the current path name to the command line, and the second one opies the unsele
ted panel's path name to the ommand line.

C-q the quote ommand an be used to insert hara
ters that are otherwise interpreted by the Midnight Commander (like the  $+$  symbol)

#### M-p, M-n

use these keys to browse through the ommand history. M-p takes you to the last entry, M-n takes you to the next one.

M-h displays the history for the urrent input line.

#### General Movement Keys

The help viewer, the file viewer and the directory tree use common code to handle moving. Therefore they accept exactly the same keys. Each of them also accepts some keys of its own.

Other parts of the Midnight Commander use some of the same movement keys, so this se
tion may be of use for those parts too.

#### Up, C-p

moves one line backward.

#### Down, C-n

moves one line forward.

Prev Page, Page Up, M-v moves one page up.

Next Page, Page Down, C-v moves one page down.

#### Home, A1

moves to the beginning.

#### End, C1

move to the end.

The help viewer and the file viewer accept the following keys in addition the to ones mentioned above:

#### b, C-b, C-h, Ba
kspa
e, Delete

moves one page up.

#### Spa
e bar

moves one page down.

u, d moves one half of a page up or down.

g, G moves to the beginning or to the end.

#### Input Line Keys

The input lines (they are used for the ommand line and for the query dialogs in the program) accept these keys:

C-a puts the ursor at the beginning of line.

 $C-e$ puts the cursor at the end of the line.

#### C-b, move-left

move the cursor one position left.

#### C-f, move-right

move the cursor one position right.

- M-f moves one word forward.
- 

#### C-h, ba
kspa
e

delete the previous character.

#### C-d, Delete

delete the character in the point (over the cursor).

- $C-@$ sets the mark for cutting.
- C-w copies the text between the cursor and the mark to a kill buffer and removes the text from the input line.
- M-w copies the text between the cursor and the mark to a kill buffer.
- $C-v$  vanks back the contents of the kill buffer.
- C-k kills the text from the ursor to the end of the line.

#### M-p, M-n

Use these keys to browse through the command history. M-p takes you to the last entry, M-n takes you to the next one.

#### M-C-h, M-Ba
kspa
e

delete one word ba
kward.

does the lename, ommand, variable, username and hostname ompletion for you.

The menu bar pops up when you press F9 or click the mouse on the top row of the screen. The menu bar has five menus: "Left", "File", "Command", "Options" and "Right".

The Left and Right Menus allow you to modify the appearance of the left and right directory panels.

The File Menu lists the actions you can perform on the currently selected file or the tagged files.

The Command Menu lists the actions which are more general and bear no relation to the currently selected file or the tagged files.

The Options Menu lists the a
tions whi
h allow you to ustomize the Midnight Commander.

#### Left and Right (Above and Below) Menus

The outlook of the directory panels can be changed from the Left and Right menus (they are named Above and Below when the horizontal panel split is hosen from the Layout options dia log).

### Listing Mode...

The listing mode view is used to display a listing of files, there are four different listing modes available: Full, Brief, Long and User. The full directory view shows the file name, the size of the file and the modification time.

The brief view shows only the file name and it has two columns (therefore showing twice as many files as other views). The long view is similar to the output of  $\mathbf{ls}$  -l command. The long view takes the whole s
reen width.

If you hoose the "User" display format, then you have to spe
ify the display format.

The user display format must start with a panel size specifier. This may be "half" or "full", and they specify a half screen panel and a full screen panel respectively.

After the panel size, you may spe
ify the two olumns mode on the panel, this is done by adding the number "2" to the user format string.

After this you add the name of the fields with an optional size specifier. This are the available fields you may display:

- name displays the file name.
- size displays the file size.
- bsize is an alternative form of the size format. It displays the size of the files and for directories it just shows SUB-DIR or UP--DIR.
- type displays a one character wide type field. This character is similar to what is displayed by ls with the -F flag - \* for executable files, / for directories,  $\Phi$  for links, = for sockets, for character devices,  $+$  for block devices,  $\vert$  for pipes,  $\tilde{\phantom{a}}$  for symbolic links to directories and ! for stale symlinks (links that point nowhere).

mark an asterisk if the file is tagged, a space if it's not.

### mtime

file's last modification time.

- atime file's last access time.
- ctime file's creation time.
- perm a string representing the current permission bits of the file.
- mode an octal value with the current permission bits of the file.
- nlink the number of links to the file.

ngid the GID (numeri
).

nuid the UID (numeric).

owner the owner of the file.

group the group of the file.

inode the inode of the file.

Also you can use following keywords to define the panel layout:

space a space in the display format.

| add a vertical line to the display format.

To force one field to a fixed size (a size specifier), you just add: followed by the number of characters you want the field to have. If the number is followed by the symbol  $+$ , then the size specifies the minimal field size - if the program finds out that there is more space on the screen, it will then expand that field.

For example, the Full display orresponds to this format:

half type name | size | mtime

And the Long display orresponds to this format:

full perm spa
e nlink spa
e owner spa
e group spa
e size spa
e mtime spa
e name

This is a ni
e user display format:

half name | size: 7 | type mode: 3

Panels may also be set to the following modes:

- Info The info view display information related to the currently selected file and if possible information about the current file system.
- Tree The tree view is quite similar to the directory tree feature. See the section about it for more information.

### Qui
k View

In this mode, the panel will swit
h to a redu
ed viewer that displays the ontents of the currently selected file, if you select the panel (with the tab key or the mouse), you will have access to the usual viewer commands.

## Sort Order...

The eight sort orders are by name, by extension, by modification time, by access time, and by inode information modification time, by size, by inode and unsorted. In the Sort order dialog box you an hoose the sort order and you may also spe
ify if you want to sort in reverse order by he
king the reverse box.

By default directories are sorted before files but this can be changed from the Options menu (option  $Mix$  all files).

## Filter...

The filter command allows you to specify a shell pattern (for example  $*.\text{tar.gz}$ ) which the files must match to be shown. Regardless of the filter pattern, the directories and the links to directories are always shown in the dire
tory panel.

## Reread

The reread command reload the list of files in the directory. It is useful if other processes have created or removed files. If you have panelized file names in a panel this will reload the directory contents and remove the panelized information (See the section External panelize for more information).

## File Menu

The Midnight Commander uses the F1 - F10 keys as keyboard short
uts for ommands appearing in the file menu. The escape sequences for the function keys are terminfo capabilities kf1 trough kf10. On terminals without function key support, you can achieve the same functionality by pressing the ESC key and then a number in the range 1 through 9 and 0 (corresponding to  $F1$  to  $F9$ and F10 respe
tively).

The File menu has the following ommands (keyboard short
uts in parentheses):

## Help (F1)

Invokes the built-in hypertext help viewer. Inside the help viewer, you an use the Tab key to select the next link and the Enter key to follow that link. The keys Space and Backspace are used to move forward and backward in a help page. Press F1 again to get the full list of accepted keys.

## Menu (F2)

Invoke the user menu. The user menu provides an easy way to provide users with a menu and add extra features to the Midnight Commander.

## View (F3, Shift-F3)

View the currently selected file. By default this invokes the Internal File Viewer but if the option "Use internal view" is off, it invokes an external file viewer specified by the **PAGER** environment variable. If **PAGER** is undefined, the "view" command is invoked. If you use Shift-F3 instead, the viewer will be invoked without doing any formatting or preprocessing to the file.

## Filtered View (M-!)

This ommand prompts for a ommand and its arguments (the argument defaults to the urrently selected file name), the output from such command is shown in the internal file viewer.

## Edit (F4)

Currently it invokes the vi editor, or the editor specified in the **EDITOR** environment variable, or the Internal File Editor if the use\_internal\_edit option is on.

### Copy (F5)

Pop up an input dialog with destination that defaults to the directory in the non-selected panel and copies the currently selected file (or the tagged files, if there is at least one file tagged) to the directory specified by the user in the input dialog. During this process, you can press C-c or ESC to abort the operation. For details about source mask (which will be usually either \* or  $\(\cdot\)(\cdot)\$ depending on setting of Use shell patterns) and possible wild
ards in the destination see Mask opy/rename.

On some systems, it is possible to do the copy in the background by clicking on the background button (or pressing M-b in the dialog box). The Background Jobs is used to control the background pro
ess.

## Link  $(C-x)$

Create a hard link to the current file.

### SymLink (C-x s)

Create a symbolic link to the current file. To those of you who don't know what links are: creating a link to a file is a bit like copying the file, but both the source filename and the destination filename represent the same file image. For example, if you edit one of these files, all changes you make will appear in both files. Some people call links aliases or shortcuts.

A hard link appears as a real file. After making it, there is no way of telling which one is the original and whi
h is the link. If you delete either one of them the other one is still inta
t. It is very difficult to notice that the files represent the same image. Use hard links when you don't even want to know.

A symbolic link is a reference to the name of the original file. If the original file is deleted the

symbolic link is useless. It is quite easy to notice that the files represent the same image. The Midnight Commander shows an "@"-sign in front of the file name if it is a symbolic link to somewhere (except to directory, where it shows a tilde  $(\tilde{\ })$ ). The original file which the link points to is shown on mini-status line if the *Show mini-status* option is enabled. Use symbolic links when you want to avoid the confusion that can be caused by hard links.

## Rename/Move (F6)

Pop up an input dialog that defaults to the directory in the non-selected panel and moves the currently selected file (or the tagged files if there is at least one tagged file) to the directory specified by the user in the input dialog. During the process, you can press C-c or ESC to abort the operation. For more details look at Copy operation above, most of the things are quite similar.

On some systems, it is possible to do the copy in the background by clicking on the background button (or pressing M-b in the dialog box). The Ba
kground Jobs is used to ontrol the ba
k ground pro
ess.

## Mkdir (F7)

Pop up an input dialog and creates the directory specified.

### Delete (F8)

Delete the currently selected file or the tagged files in the currently selected panel. During the process, you can press C-c or ESC to abort the operation.

Quick cd (M-c) Use the quick cd command if you have full command line and want to cd somewhere.

#### Select group  $(+)$

This is used to select (tag) a group of files. The Midnight Commander will prompt for a regular expression describing the group. When *Shell Patterns* are enabled, the regular expression is much like the filename globbing in the shell (\* standing for zero or more characters and ? standing for one character). If *Shell Patterns* is off, then the tagging of files is done with normal regular expressions (see ed  $(1)$ ).

To mark directories instead of files, the expression must start or end with a  $\frac{7}{2}$ .

### Unselect group  $(\setminus)$

Used to unselect a group of files. This is the opposite of the *Select group* command.

### Quit (F10, Shift-F10)

Terminate the Midnight Commander. Shift-F10 is used when you want to quit and you are using the shell wrapper. Shift-F10 will not take you to the last dire
tory you visited with the Midnight Commander, instead it will stay at the dire
tory where you started the Midnight Commander.

### Quick cd

This ommand is useful if you have a full ommand line and want to d somewhere without hav ing to yank and paste the ommand line. This ommand pops up a small dialog, where you enter everything you would enter after d on the ommand line and then you press enter. This features all the things that are already in the internal d ommand.

## Command Menu

The Directory tree command shows a tree figure of the directories.

The Find file command allows you to search for a specific file. The "Swap panels" command swaps the ontents of the two dire
tory panels.

The "Panels on/off" command shows the output of the last shell command. This works only on xterm and on Linux and FreeBSD onsole.

The Compare directories (C-x d) command compares the directory panels with each other. You an then use the Copy (F5) ommand to make the panels identi
al. There are three ompare methods. The quick method compares only file size and file date. The thorough method makes a full byte-by-byte compare. The thorough method is not available if the machine does not support the mmap(2) system call. The size-only compare method just compares the file sizes and does not check the contents or the date times, it just checks the file size.

The Command history command shows a list of typed commands. The selected command is copied to the command line. The command history can also be accessed by typing M-p or M-n.

The Directory hotlist  $(C-\)$  command makes changing of the current directory to often used directories faster.

The External panelize allows you to execute an external program, and make the output of that program the ontents of the urrent panel.

Extension file edit command allows you to specify programs to executed when you try to execute, view, edit and do a bunch of other thing on files with certain extensions (filename endings). The Menu file edit command may be used for editing the user menu (which appears by pressing  $F2$ ).

#### Dire
tory Tree

The Directory Tree command shows a tree figure of the directories. You can select a directory from the figure and the Midnight Commander will change to that directory.

There are two ways to invoke the tree. The real directory tree command is available from Commands menu. The other way is to sele
t tree view from the Left or Right menu.

To get rid of long delays the Midnight Commander creates the tree figure by scanning only a small subset of all the directories. If the directory which you want to see is missing, move to its parent dire
tory and press C-r (or F2).

You can use the following keys:

General movement keys are accepted.

Enter. In the dire
tory tree, exits the dire
tory tree and hanges to this dire
tory in the urrent panel. In the tree view, changes to this directory in the other panel and stays in tree view mode in the current panel.

C-r, F2 (Rescan). Rescan this directory. Use this when the tree figure is out of date: it is missing subdire
tories or shows some subdire
tories whi
h don't exist any more.

F3 (Forget). Delete this directory from the tree figure. Use this to remove clutter from the figure. If you want the directory back to the tree figure press  $F2$  in its parent directory.

F4 (Static/Dynamic). Toggle between the dynamic navigation mode (default) and the static navigation mode.

In the static navigation mode you can use the Up and Down keys to select a directory. All known directories are shown.

In the dynamic navigation mode you can use the Up and Down keys to select a sibling directory, the Left key to move to the parent directory, and the Right key to move to a child directory. Only the parent, sibling and children directories are shown, others are left out. The tree figure changes dynami
ally as you traverse.

F5 (Copy). Copy the directory.

F6 (RenMov). Move the directory.

F7 (Mkdir). Make a new directory below this directory.

F8 (Delete). Delete this directory from the file system.

C-s, M-s. Search the next directory matching the search string. If there is no such directory these keys will move one line down.

C-h, Backspace. Delete the last character of the search string.

Any other character. Add the character to the search string and move to the next directory which starts with these characters. In the tree view you must first activate the search mode by pressing C-s. The sear
h string is shown in the mini status line.

The following actions are available only in the directory tree. They aren't supported in the tree view.

F1 (Help). Invoke the help viewer and show this section.

Esc, F10. Exit the directory tree. Do not change the directory.

The mouse is supported. A double-click behaves like Enter. See also the section on mouse support.

## Find File

The Find File feature first asks for the start directory for the search and the filename to be searched for. By pressing the Tree button you can select the start directory from the directory tree figure.

The contents field accepts regular expressions similar to  $\exp(1)$ . That means you have to escape characters with a special meaning to egrep with "\", e.g. if you search for "strcmp (" you will have to input "strcmp  $\langle$  " (without the double quotes).

You can start the search by pressing the OK button. During the search you can stop from the Stop button and ontinue from the Start button.

You can browse the filelist with the up and down arrow keys. The Chdir button will change to the directory of the currently selected file. The Again button will ask for the parameters for a new search. The Quit button quits the search operation. The Panelize button will place the found files to the current directory panel so that you can do additional operations on them (view, copy, move, delete and so on). After panelizing you can press C-r to return to the normal file listing.

It is possible to have a list of directories that the Find File command should skip during the search (for example, you may want to avoid searches on a CD-ROM or on a NFS directory that is mounted across a slow link).

Directories to be skipped should be set on the variable find ignore dirs in the Misc section of your  $\tilde{\phantom{a}}$ /.mc/ini file.

Directory components should be separated with a colon, here is an example:

[Misc]

find ignore dirs=/cdrom:/nfs/wuarchive:/afs

You may consider using the External panelize command for some operations. Find file command is for simple queries only, while using External panelize you an do as mysterious sear
hes as you would like.

### External panelize

The External panelize allows you to execute an external program, and make the output of that program the ontents of the urrent panel.

For example, if you want to manipulate in one of the panels all the symbolic links in the current directory, you can use external panelization to run the following command:

find -type l-print

Upon command completion, the directory contents of the panel will no longer be the directory listing of the current directory, but all the files that are symbolic links.

If you want to panelize all of the files that have been downloaded from your FTP server, you can use this awk command to extract the file name from the transfer log files:

awk '\$9  $\tilde{ }$ ! /incoming/ { print \$9 }' < /usr/adm/xferlog

You may want to save often used panelize commands under a descriptive name, so that you can recall them quickly. You do this by typing the command on the input line and pressing Add new button. Then you enter a name under whi
h you want the ommand to be saved. Next time, you just choose that command from the list and do not have to type it again.

The Directory hotlist command shows the labels of the directories in the directory hotlist. The Midnight Commander will hange to the dire
tory orresponding to the sele
ted label. From the hotlist dialog, you can remove already created label/directory pairs and add new ones. To add new directories quickly, you can use the Add to hot list command (C-x h), which adds the current directory into the directory hotlist, asking just for the label for the directory.

This makes d to often used dire
tories faster. You may onsider using the CDPATH variable as described in internal cd command description.

## Extension File Edit

This will invoke your editor on the file  $\tilde{\ }/me/binding$ . The format of this file following:

All lines starting with  $#$  or empty lines are thrown away.

Lines starting in the first column should have following format:

keyword/expr, i.e. everything after the slash until new line is  $expr$ .

keyword an be:

shell  $= \text{expr}$  is an extension (no wildcards). File matches it its name ends with  $\text{expr}$ . Example:  $shell/\n$ .tar matches \*.tar.

regex  $-\epsilon x$  is a regular expression. File matches if its name matches the regular expression.

directory

- $\, \textit{expr}$  is a regular expression. File matches if it is a directory and its name matches the regular expression.
- type  $-\epsilon x p r$  is a regular expression. File matches if the output of file  $\mathcal{C}f$  without the initial "filename:" part matches regular expression  $expr$ .

 $default$  – matches any file. *expr* is ignored.

in
lude

 $-$  denotes a common section.  $\exp r$  is the name of the section.

Other lines should start with a space or tab and should be of the format:  $keyword = command$ (with no spaces around  $=$ ), where keyword should be: Open (invoked on Enter or double click), View  $(F3)$ , Edit  $(F4)$  or Include (to add rules from the common section). *command* is any oneline shell command, with the simple macro substitution.

Rules are matched from top to bottom, thus the order is important. If the appropriate action is missing, search continues as if this rule didn't match (i.e. if a file matches the first and second entry and View action is missing in the first one, then on pressing F3 the View action from the second entry will be used). *default* should match all the actions.

### Ba
kground Jobs

This lets you control the state of any background Midnight Commander process (only copy and move files operations can be done in the background). You can stop, restart and kill a background job from here.

### Menu File Edit

The user menu is a menu of useful actions that can be customized by the user. When you access the user menu, the file .mc.menu from the current directory is used if it exists, but only if it is owned by user or root and is not world-writable. If no such file found,  $\tilde{\phantom{a}}$ /.mc/menu is tried in the same way, and otherwise mc uses the default system-wide menu /etc/mc/mc.menu.

The format of the menu file is very simple. Lines that start with anything but space or tab are considered entries for the menu (in order to be able to use it like a hot key, the first character should be a letter). All the lines that start with a spa
e or a tab are the ommands that will be executed when the entry is selected.

When an option is selected all the command lines of the option are copied to a temporary file in

the temporary directory (usually /usr/tmp) and then that file is executed. This allows the user to put normal shell constructs in the menus. Also simple macro substitution takes place before executing the menu code. For more information, see macro substitution.

Here is a sample mc.menu file:

- A Dump the currently selected file od - %f
- B Edit a bug report and send it to root I='mktemp  $\{MC\$  TMPDIR:-/tmp $\}$ /mail.XXXXXX' || exit 1 vi \$I mail -s "Midnight Commander bug" root  $<$  \$I rm -f \$I
- ema
s -f rmail
- N Read Usenet news ema
s -f gnus
- H Call the info hypertext browser info
- J Copy current directory to other panel recursively tar cf - .  $\vert$  (cd  $\%$ D && tar xvpf -)
- K Make a release of the current subdirectory echo -n "Name of distribution file: " read tar ln -s %d `dirname %d`/\$tar d .. tar vhf \${tar}.tar \$tar

 $=$  f \*.tar.gz | f \*.tgz & t n

X Extract the contents of a compressed tar file tar xzvf %f

### **Default Conditions**

Each menu entry may be preceded by a condition. The condition must start from the first column with a ' $=$ ' character. If the condition is true, the menu entry will be the default entry.

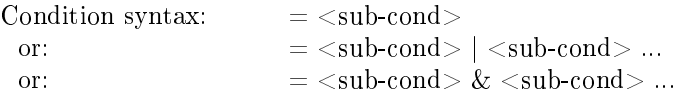

Subondition is one of following:

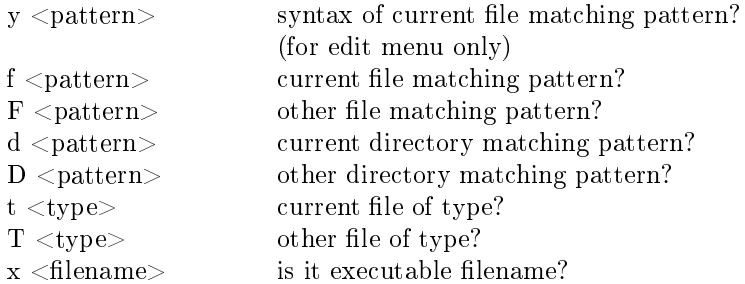

! <subond> negate the result of subondition

Pattern is a normal shell pattern or a regular expression, according to the shell patterns option. You can override the global value of the shell patterns option by writing "shell patterns=x" on the first line of the menu file (where " $x$ " is either 0 or 1).

Type is one or more of the following characters:

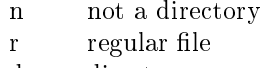

- d dire
tory
- $\mathbf{1}$ link
- character device  $\overline{c}$
- $\mathbf b$ block device
- $\mathbf f$ FIFO (pipe)
- $\overline{\mathbf{s}}$ s so
ket
- x executable file
- t tagged

For example 'rlf' means either regular file, link or fifo. The 't' type is a little special because it acts on the panel instead of the file. The condition ' $=t$ ' is true if there are tagged files in the current panel and false if not.

If the condition starts with '=?' instead of '=' a debug trace will be shown whenever the value of

The conditions are calculated from left to right. This means

 $=$  f  $*$  tar.gz | f  $*$  tgz & t n is al
ulated as  $((f * .tar.gz) | (f * .tgz)) \& (t n)$ 

Here is a sample of the use of conditions:

```
= f * tar.gz | f * tgz & t n
```
 $\mathbf{L}$ List the contents of a compressed tar-archive gzip d %f | tar xvf -

### Addition Conditions

If the condition begins with '+' (or '+?') instead of '=' (or '=?') it is an addition condition. If the condition is true the menu entry will be included in the menu. If the condition is false the menu entry will not be in
luded in the menu.

You can combine default and addition conditions by starting condition with '+=' or '=+' (or  $'+=$ ?' or '=+?' if you want debug trace). If you want to use two different conditions, one for adding and another for defaulting, you can precede a menu entry with two condition lines, one starting with  $'+$  and another starting with  $' ='$ .

Comments are started with '#'. The additional comment lines must start with '#', space or tab.

## Options Menu

The Midnight Commander has some options that may be toggled on and off in several dialogs which are accessible from this menu. Options are enabled if they have an asterisk or "x" in front of them.

The Configuration command pops up a dialog from which you can change most of settings of the Midnight Commander.

The Layout command pops up a dialog from which you specify a bunch of options how me looks like on the s
reen.

The Confirmation command pops up a dialog from which you specify which actions you want to confirm.

The Display bits command pops up a dialog from which you may select which characters is your

terminal able to display.

The Learn keys command pops up a dialog from which you test some keys which are not working on some terminals and you may fix them.

The Virtual FS ommand pops up a dialog from whi
h you spe
ify some VFS related options.

The Save setup ommand saves the urrent settings of the Left, Right and Options menus. A small number of other settings is saved, too.

### Configuration

The options in this dialog are divided into three groups: Panel Options, Pause after run and Other Options.

### Panel Options

Show Backup Files. If enabled, the Midnight Commander will show files ending with a tilde. Otherwise, they won't be shown (like GNU's ls option -B).

Show Hidden Files. If enabled, the Midnight Commander will show all files that start with a dot (like ls -a).

Mark moves down. If enabled, the selection bar will move down when you mark a file (with either C-t or the Insert key).

*Drop down menus.* When this option is enabled, the pull down menus will be activated as soon as you press the F9 key. Otherwise, you will only get the menu title, and you will have to activate the menu either with the arrow keys or with the hotkeys. It is re
ommended if you are using hotkeys.

Mix all files. If this option is enabled, all files and directories are shown mixed together. If the option is off, directories (and links to directories) are shown at the beginning of the listing, and

Fast directory reload. If this option is enabled, the Midnight Commander will use a trick to determine if the directory contents have changed. The trick is to reload the directory only if the i-node of the directory has changed; this means that reloads only happen when files are created or deleted. If what changes is the i-node for a file in the directory (file size changes, mode or owner changes, etc) the display is not updated. In these cases, if you have the option on, you have to rescan the directory manually (with C-r).

### Pause after run

After executing your commands, the Midnight Commander can pause, so that you can examine the output of the ommand. There are three possible settings for this variable:

Never. Means that you do not want to see the output of your command. If you are using the Linux or FreeBSD onsole or an xterm, you will be able to see the output of the ommand by typ ing C-o.

On dumb terminals. You will get the pause message on terminals that are not capable of showing the output of the last command executed (any terminal that is not an xterm or the Linux con- $- - - -$ 

Always. The program will pause after executing all of your commands.

### Other Options

Verbose operation. This toggles whether the file Copy, Rename and Delete operations are verbose (i.e., display a dialog box for ea
h operation). If you have a slow terminal, you may wish to disable the verbose operation. It is automatically turned off if the speed of your terminal is less than 9600 bps.

Compute totals. If this option is enabled, the Midnight Commander computes total byte sizes and total number of files prior to any Copy, Rename and Delete operations. This will provide you with a more accurate progress bar at the expense of some speed. This option has no effect, if Verbose operation is disabled.

Shell Patterns. By default the Select, Unselect and Filter commands will use shell-like regular expressions. The following conversions are performed to achieve this: the '\*' is replaced by '.\*' (zero or more characters); the '?' is replaced by '.' (exactly one character) and '.' by the literal dot. If the option is disabled, then the regular expressions are the ones described in  $ed(1)$ .

Auto Save Setup. If this option is enabled, when you exit the Midnight Commander the configurable options of the Midnight Commander are saved in the  $\sim /mc/ini$  file.

Auto menus. If this option is enabled, the user menu will be invoked at startup. Useful for build ing menus for non-unixers.

Use internal editor. If this option is enabled, the built-in file editor is used to edit files. If the option is disabled, the editor specified in the **EDITOR** environment variable is used. If no editor is specified, vi is used. See the section on the internal file editor.

Use internal viewer. If this option is enabled, the built-in file viewer is used to view files. If the option is disabled, the pager specified in the **PAGER** environment variable is used. If no pager is specified, the **view** command is used. See the section on the internal file viewer.

Complete: show all. By default the Midnight Commander pops up all possible completions if the completion is ambiguous only when you press  $M$ -Tab for the second time. For the first time, it just ompletes as mu
h as possible and beeps in the ase of ambiguity. Enable this option if you want to see all possible completions even after pressing M-Tab the first time.

Rotating dash. If this option is enabled, the Midnight Commander shows a rotating dash in the upper right orner as a work in progress indi
ator.

Lynx-like motion. If this option is enabled, you may use the arrows keys to automatically chdir if the current selection is a subdirectory and the shell command line is empty. By default, this setting is off.

Cd follows links. This option, if set, causes the Midnight Commander to follow the logical chain of directories when changing current directory either in the panels, or using the cd command. This is the default behavior of bash. When unset, the Midnight Commander follows the real dire
tory structure, so cd... if you've entered that directory through a link will move you to the current directory's real parent and not to the directory where the link was present.

Safe delete. If this option is enabled, deleting files unintentionally becomes more difficult. The default selection in the confirmation dialogs for deletion changes from "Yes" to "No". This option is disabled by default.

### Layout

The layout dialog gives you a possibility to change the general layout of screen. You can specify whether the menubar, the command prompt, the hintbar and the function keybar are visible. On the Linux or FreeBSD console you can specify how many lines are shown in the output window.

The rest of the screen area is used for the two directory panels. You can specify whether the area is split to the panels in vertical or horizontal direction. The split can be equal or you can specify an unequal split.

You can specify whether *permissions* and *file types* should be highlighted with distinctive Colors. If the permission highlighting is enabled, the parts of the *perm* and mode display fields which apply to the user running Midnight Commander are highlighted with the color defined by the selected keyword. If the file type highlighting is enabled, files are colored according to their file type (e.g. directory, core file, executable, and so on).

If the *Show Mini-Status* option is enabled, one line of status information about the currently sele
ted item is shown at the bottom of the panels.

When run in a terminal emulator for X11, Midnight Commander sets the terminal window title to the current working directory and updates it when necessary. If your terminal emulator is broken and you see some incorrect output on startup and directory change, turn off the Xterm Window

## Title option.

## Confirmation

In this menu you configure the confirmation options for file deletion, overwriting, execution by pressing enter and quitting the program.

## Display bits

This is used to configure the range of visible characters on the screen. This setting may be 7-bits if your terminal/curses supports only seven output bits, ISO-8859-1 displays all the characters in the ISO-8859-1 map and full 8 bits is for those terminals that can display full 8 bit characters.

## Learn keys

This dialog allows you to test and redefine functional keys, cursor arrows and some other keys to make them work properly on your terminal. They often don't, sin
e many terminal databases are in
omplete or broken.

You can move around with the Tab key and with the vi moving keys ('h' left, 'j' down, 'k' up and 'l' right). On
e you press any ursor movement key and it is re
ognized, you an use that key as well.

You can test keys just by pressing each of them. When you press a key and it is recognized properly, OK should appear next to the name of that key. On
e a key is marked OK it starts working as usually, e.g. F1 pressed the first time will just check that the F1 key works, but after that it will show help. The same applies to the arrow keys. The Tab key should be working always.

If some keys do not work properly then you won't see OK appear after pressing one of these. Then you may want to redefine it. Do it by pressing the button with the name of that key (either by the mouse or by Enter or Spa
e after sele
ting the button with Tab or arrows). Then a mes sage box will appear asking you to press that key. Do it and wait until the message box disap pears. If you want to abort, just press Es
ape on
e and wait.

When you finish with all the keys, you can Save them. The definitions for the keys you have redefined will be written into the [terminal:TERM] section of your  $\sim /mc/ini$  file (where TERM is the name of your current terminal). The definitions of the keys that were already working properly are not saved.

## **Virtual FS**

This option gives you ontrol over the settings of the Virtual File System.

The Midnight Commander keeps in memory the information related to some of the virtual file systems to speed up the access to the files in the file system (for example, directory listings fetched from FTP servers).

Also, in order to access the contents of compressed files (for example, compressed tar files) the Midnight Commander needs to create temporary uncompressed files on your disk.

Since both the information in memory and the temporary files on disk take up resources, you may want to tune the parameters of the cached information to decrease your resource usage or to maximize the speed of access to frequently used file systems.

Because of the format of the tar archives, the Tar filesystem needs to read the whole file just to load the file entries. Since most tar files are usually kept compressed (plain tar files are species in extinction), the tar file system has to uncompress the file on the disk in a temporary location and then access the uncompressed file as a regular tar file.

Now, since we all love to browse files and tar files all over the disk, it's common that you will leave a tar file and the re-enter it later. Since decompression is slow, the Midnight Commander will cache the information in memory for a limited time. When the timeout expires, all the resources associated with the file system are released. The default timeout is set to one minute.

The FTP File System (ftpfs) allows you to browse directories on remote FTP servers. It has several options.

ftp anonymous password is the password used when you login as "anonymous". Some sites

require a valid e-mail address. On the other hand, you probably don't want to give your real email address to untrusted sites, especially if you are not using spam filtering.

ftpfs keeps the directory listing it fetches from a FTP server in a cache. The cache expire time is configurable with the *ftpfs directory cache timeout* option. A low value for this option may slow down every operation on the ftpfs because every operation would require sending a request to the FTP server.

You can define an FTP proxy host for doing FTP. Note that most modern firewalls are fully transparent at least for passive FTP (see below), so FTP proxies are onsidered obsolete.

If *Always use ftp proxy* is not set, you can use the exclamation sign to enable proxy for certain hosts. See FTP File System for examples.

If this option is set, the program will do two things: consult the  $/\text{usr}/\text{lib}/\text{mc}/\text{mc}$ .no proxy file for lines ontaining host names that are lo
al (if the host name starts with a dot, it is assumed to be a domain) and to assume that any hostnames without dots in their names are directly accessible. All other hosts will be accessed through the specified FTP proxy.

You can enable using  $\gamma$  netrc file, which keeps login names and passwords for ftp servers. See netr (5) for the des
ription of the .netr format.

Use passive mode enables using FTP passive mode, when the connection for data transfer is initiated by the lient, not by the server. This option is re
ommended and enabled by default. If this option is turned off, the data connection is initiated by the server. This may not work with some firewalls.

## Save Setup

At startup the Midnight Commander will try to load initialization information from the  $\sim /mc/ini$ file. If this file doesn't exist, it will load the information from the system-wide configuration file, located in /etc/mc/mc.ini. If the system-wide configuration file doesn't exist, MC uses the default settings.

The Save Setup command creates the  $\tilde{\ }$ /.mc/ini file by saving the current settings of the Left, Right and Options menus.

If you a
tivate the auto save setup option, MC will always save the urrent settings when exiting.

There also exist settings which can't be changed from the menus. To change these settings you have to edit the setup file with your favorite editor. See the section on Special Settings for more

### Executing operating system commands

You may execute commands by typing them directly in the Midnight Commander's input line, or by selecting the program you want to execute with the selection bar in one of the panels and hitting Enter.

If you press Enter over a file that is not executable, the Midnight Commander checks the extension of the selected file against the extensions in the Extensions File. If a match is found then the code associated with that extension is executed. A very simple macro expansion takes place before exe
uting the ommand.

### The d internal ommand

The cd command is interpreted by the Midnight Commander, it is not passed to the command shell for exe
ution. Thus it may not handle all of the ni
e ma
ro expansion and substitution that your shell does, although it does some of them:

Tilde substitution. The  $(\tilde{\ })$  will be substituted with your home directory, if you append a username after the tilde, then it will be substituted with the login directory of the specified user.

For example,  $\tilde{\ }$  guest is the home directory for the user guest, while  $\tilde{\ }$ /guest is the directory guest in your home dire
tory.

Previous directory. You can jump to the directory you were previously by using the special directory name '-' like this: **cd** -

 $CDPATH$  directories. If the directory specified to the cd command is not in the current directory, then The Midnight Commander uses the value in the environment variable CDPATH to search for the directory in any of the named directories.

For example you could set your **CDPATH** variable to  $\tilde{\ }$ /src:/usr/src, allowing you to change your directory to any of the directories inside the  $\tilde{\ }$ /src and /usr/src directories, from any place in the file system by using its relative name (for example cd linux could take you to /usr/src/linux).

#### **Macro Substitution**

When accessing a user menu, or executing an extension dependent command, or running a command from the command line input, a simple macro substitution takes place.

The macros are:

- $\%$  The indent of blank space, equal the cursor column position. For edit menu only.
- $\%$  The syntax type of current file. For edit menu only.
- $% k$  The block file name.
- $\%e$ The error file name. %e The error le name.
- $\%m$  The current menu name.
- $%$ f and  $%$ p

The current file name.

- $\%x$ The extension of current file name. %x The extension of urrent le name.
- $\%b$  The current file name without extension.
- $% d$  The current directory name.
- $\%F$  The current file in the unselected panel.
- $\%D$  The directory name of the unselected panel.
- $\%t$ The currently tagged files.
- $\%T$  The tagged files in the unselected panel.
- $\%u$  and  $\%U$

Similar to the  $\%$ t and  $\%$ T macros, but in addition the files are untagged. You can use this macro only once per menu file entry or extension file entry, because next time there will be no tagged files.

#### $%s$  and  $%S$

The selected files: The tagged files if there are any. Otherwise the current file.

- %cd This is a special macro that is used to change the current directory to the directory specified in front of it. This is used primarily as an interface to the Virtual File System.
- %view This ma
ro is used to invoke the internal viewer. This ma
ro an be used alone, or with arguments. If you pass any arguments to this macro, they should be enclosed in brackets.

The arguments are: *ascii* to force the viewer into ascii mode; hex to force the viewer into hex mode; nroff to tell the viewer that it should interpret the bold and underline sequences of nroff; unformatted to tell the viewer to not interpret nroff commands for making the text bold or underlined.

%% The % hara
ter

%{some text}

Prompt for the substitution. An input box is shown and the text inside the braces is used as a prompt. The macro is substituted by the text typed by the user. The user can press ESC or F10 to cancel. This macro doesn't work on the command line yet.

### $\%var$ {ENV:default}

If environment variable ENV is unset, the default is substituted. Otherwise, the value of ENV is substituted.

## The subshell support

The subshell support is a compile time option, that works with the shells: bash, tcsh and zsh.

When the subshell code is activated the Midnight Commander will spawn a concurrent copy of your shell (the one defined in the **SHELL** variable and if it is not defined, then the one in the /etc/passwd file) and run it in a pseudo terminal, instead of invoking a new shell each time you execute a command, the command will be passed to the subshell as if you had typed it. This also allows you to change the environment variables, use shell functions and define aliases that are valid until you quit the Midnight Commander.

If you are using bash you can specify startup commands for the subshell in your  $\gamma/mc/bashc$ file and special keyboard maps in the  $\gamma/mc/$ inputrc file. tesh users may specify startup commands in the  $\tilde{\phantom{a}}$ /.mc/tcshrc file.

When the subshell code is used, you can suspend applications at any time with the sequence C-o and jump ba
k to the Midnight Commander, if you interrupt an appli
ation, you will not be able to run other external ommands until you quit the appli
ation you interrupted.

An extra added feature of using the subshell is that the prompt displayed by the Midnight Com mander is the same prompt that you are currently using in your shell.

The OPTIONS se
tion has more information on how you an ontrol the subshell ode.

#### Chmod

The Chmod window is used to change the attribute bits in a group of files and directories. It can be invoked with the C-x c key combination.

The Chmod window has two parts - Permissions and File.

In the File section are displayed the name of the file or directory and its permissions in octal form, as well as its owner and group.

In the Permissions section there is a set of check buttons which correspond to the file attribute bits. As you change the attribute bits, you can see the octal value change in the File section.

To move between the widgets (buttons and check buttons) use the *arrow keys* or the Tab key. To change the state of the check buttons or to select a button use Space. You can also use the hotkeys on the buttons to quickly activate them. Hotkeys are shown as highlighted letters on the buttons.

To set the attribute bits, use the Enter key.

When working with a group of files or directories, you just click on the bits you want to set or clear. Once you have selected the bits you want to change, you select one of the action buttons (Set marked or Clear marked).

Finally, to set the attributes exactly to those specified, you can use the [Set all] button, which will act on all the tagged files.

[Marked all] set only marked attributes to all selected files

[Set marked] set marked bits in attributes of all selected files

[Clean marked] clear marked bits in attributes of all selected files

[Set] set the attributes of one file

[Cancel] cancel the Chmod command

The Chown command is used to change the owner/group of a file. The hot key for this command

## Advan
ed Chown

The Advan
ed Chown ommand is the Chmod and Chown ommand ombined into one window. You can change the permissions and owner/group of files at once.

## File Operations

When you copy, move or delete files the Midnight Commander shows the file operations dialog. It shows the files currently being processed and uses up to three progress bars. The file bar indicates the percentage of the current file that has been processed so far. The count bar shows how many of the tagged files have been handled. The bytes bar indicates the percentage of the total size of the tagged files that has been handled. If the verbose option is off, the file and bytes bars are not shown.

There are two buttons at the bottom of the dialog. Pressing the Skip button will skip the rest of the current file. Pressing the Abort button will abort the whole operation, the rest of the files are skipped.

There are three other dialogs which you can run into during the file operations.

The error dialog informs about error conditions and has three choices. Normally you select either the Skip button to skip the file or the Abort button to abort the operation altogether. You can also select the Retry button if you fixed the problem from another terminal.

The replace dialog is shown when you attempt to copy or move a file on the top of an existing file. The dialog shows the dates and sizes of the both files. Press the Yes button to overwrite the file, the No button to skip the file, the All button to overwrite all the files, the None button to never overwrite and the Update button to overwrite if the source file is newer than the target file. You an abort the whole operation by pressing the Abort button.

The recursive delete dialog is shown when you try to delete a directory which is not empty. Press the Yes button to delete the directory recursively, the No button to skip the directory, the All button to delete all the dire
tories and the None button to skip all the non-empty dire
tories. You an abort the whole operation by pressing the Abort button. If you sele
ted the Yes or All button you will be asked for a confirmation. Type "yes" only if you are really sure you want to do the re
ursive delete.

If you have tagged files and perform an operation on them only the files on which the operation succeeded are untagged. Failed and skipped files are left tagged.

## Mask Copy/Rename

The copy/move operations let you translate the names of files in an easy way. To do it, you have to specify the correct source mask and usually in the trailing part of the destination specify some wildcards. All the files matching the source mask are copied/renamed according to the target mask. If there are tagged files, only the tagged files matching the source mask are renamed.

There are other options which you can set:

determines whether make the symlinks and hardlinks in the source directory (recursively in subdirectories) new links in the target directory or whether would you like to copy their content.

#### Dive into subdirs

determines the behavior when the source directory is about to be copied, but the target directory already exists. The default action is to copy the contents of the source directory into the target directory. Enabling this option causes copying the source directory itself into the target directory.

For example, you want to copy directory /foo containing file bar to /bla/foo, which is an already existing directory. Normally (when **Dive into subdirs** is not set), mc would copy file  $/foo/har$ into the file  $/bla/foo/bar$ . By enabling this option the  $/bla/foo/foo$  directory will be created, and  $\int$ foo/bar will be copied into /bla/foo/foo/bar.

determines whether to preserve the permissions, timestamps and (if you are root) the ownership of the original files. If this option is not set, the current value of the umask will be respected.

#### Use shell patterns on

When the shell patterns option is on you can use the '\*' and '?' wildcards in the source mask. They work like they do in the shell. In the target mask only the '\*' and '\<digit>' wildcards are allowed. The first '\*' wildcard in the target mask corresponds to the first wildcard group in the source mask, the second  $\gamma^*$  corresponds to the second group and so on. The '\1' wildcard corresponds to the first wildcard group in the source mask, the  $\sqrt{2}$  wildcard corresponds to the second group and so on all the way up to '\9'. The '\0' wildcard is the whole filename of the source file.

#### Two examples:

If the source mask is "\*.tar.gz", the destination is "/bla/\*.tgz" and the file to be copied is "foo.tar.gz", the copy will be "foo.tgz" in "/bla".

Suppose you want to swap basename and extension so that "file.c" would become "c.file" and so on. The source mask for this is "\*.\*" and the destination is " $\langle 2 \rangle 1$ ".

#### Use shell patterns o

When the shell patterns option is off the MC doesn't do automatic grouping anymore. You must use  $\langle \langle ... \rangle \rangle$  expressions in the source mask to specify meaning for the wildcards in the target mask. This is more flexible but also requires more typing. Otherwise target masks are similar to the situation when the shell patterns option is on.

#### Two examples:

If the source mask is " $\langle$ (.\*\)\.tar\.gz\$", the destination is "/bla/\*.tgz" and the file to be copied is "foo.tar.gz", the copy will be "/bla/foo.tgz".

Let's suppose you want to swap basename and extension so that "file.c" will become "c.file" and so on. The source mask for this is  $"\(\cdot)\.\(\cdot^*)\$  and the destination is "\2.\1".

### Case Conversions

You can also change the case of the filenames. If you use '\u' or '\l' in the target mask, the next hara
ter will be onverted to upper
ase or lower
ase orrespondingly.

If you use '\U' or '\L' in the target mask, the next characters will be converted to uppercase or lowercase correspondingly up to the next '\E' or next '\U', '\L' or the end of the file name.

The '\u' and '\l' are stronger than '\U' and '\L'.

For example, if the source mask is '\*' (shell patterns on) or '^\(.\*\)\$' (shell patterns off) and the target mask is '\L\u\*' the file names will be converted to have initial upper case and otherwise lower case.

You can also use '\' as a quote character. For example, '\\' is a backslash and '\\*' is an asterisk.

### Internal File Viewer

The internal file viewer provides two display modes: ASCII and hex. To toggle between modes, use the F4 key. If you have the GNU gzip program installed, it will be used to automatically decompress the files on demand.

The viewer will try to use the best method provided by your system or the file type to display the information. The internal file viewer will interpret some string sequences to set the bold and underline attributes, thus making a pretty display of your files.

When in hex mode, the search function accepts text in quotes and constant numbers. Text in quotes is mat
hed exa
tly after removing the quotes. Ea
h number mat
hes one byte. You an mix quoted text with onstants like this:

"String" -1 0xBB 012 "more text"

Note that 012 is an octal number.  $-1$  is converted to 0xFF.

Some internal details about the viewer: On systems that provide the mmap(2) system call, the program maps the file instead of loading it; if the system does not provide the  $\text{mmap}(2)$  system call or the file matches an action that requires a filter, then the viewer will use its growing buffers, thus loading only those parts of the file that you actually access (this includes compressed files).

Here is a listing of the actions associated with each key that the Midnight Commander handles in the internal file viewer.

F1 Invoke the built-in hypertext help viewer.

F2 Toggle the wrap mode.

F4 Toggle the hex mode.

F5 Goto line. This will prompt you for a line number and will display that line.

F6, /. Regular expression sear
h.

?, Reverse regular expression sear
h.

F7 Normal search / hex mode search.

C-s, F17, n. Start normal search if there was no previous search expression else find next mat
h.

C-r. Start reverse search if there was no previous search expression else find next match.

F8 Toggle Raw/Parsed mode: This will show the file as found on disk or if a processing filter has been specified in the mc. ext file, then the output from the filter. Current mode is always the other than written on the button label, since on the button is the mode which you enter by that key.

F9 Toggle the format/unformat mode: when format mode is on the viewer will interpret some string sequences to show bold and underline with different colors. Also, on button label is the other mode than urrent.

F10, Esc. Exit the internal file viewer.

next-page, space, C-v. Scroll one page forward.

prev-page, M-v, C-b, backspace. Scroll one page backward.

down-key Scroll one line forward.

up-key Scroll one line backward.

C-l Refresh the s
reen.

C-o Switch to the subshell and show the command screen.

! Like C-o, but run a new shell if the subshell is not running.

[n] m Set the mark n.

[n] r Jump to the mark n.

C-f Jump to the next file.

C-b Jump to the previous file.

M-r Toggle the ruler.

It's possible to instruct the file viewer how to display a file, look at the Extension File Edit section

### Internal File Editor

The internal file editor is a full-featured full screen editor. It can edit files up to 64 megabytes. It is possible to edit binary files. The internal file editor is invoked using  $\mathbf{F4}$  if the use internal  $edit$  option is set in the initialization file.

The features it presently supports are: block copy, move, delete, cut, paste; key for key undo; pulldown menus; file insertion; macro commands; regular expression search and replace (and our own scanf-printf search and replace); shift-arrow text highlighting (if supported by the terminal); insert-overwrite toggle; word wrap; autoindent; tunable tab size; syntax highlighting for various file types; and an option to pipe text blocks through shell commands like indent and ispell.

The editor is very easy to use and requires no tutoring. To see what keys do what, just consult the appropriate pull-down menu. Other keys are: Shift movement keys do text highlighting. Ctrl-Ins copies to the file cooledit.clip and Shift-Ins pastes from cooledit.clip. Shift-Del cuts to cooledit.clip, and Ctrl-Del deletes highlighted text. Mouse highlighting also works, and you can override the mouse as usual by holding down the shift key while dragging the mouse to let normal terminal mouse highlighting work.

To define a macro, press  $\mathbf{Ctrl-R}$  and then type out the key strokes you want to be executed. Press Ctrl-R again when finished. You can then assign the macro to any key you like by pressing that key. The macro is executed when you press  $\operatorname{Ctrl-A}$  and then the assigned key. The macro is also exe
uted if you press Meta, Ctrl, or Es and the assigned key, provided that the key is not used for any other function. Once defined, the macro commands go into the file .mc/cedit/cooledit.macros in your home directory. You can delete a macro by deleting the appropriate line in this file.

**F19** will format the currently highlighted block (plain text or  $C$  or  $C++$  code or another). This is controlled by the file  $/usr/share/mc/edit.indent.rc$  which is copied .mc/cedit/edit.indent.rc in your home directory the first time you use it.

You can use scanf search and replace to search and replace a C format string. First take a look at the sscanf and sprintf man pages to see what a format string is and how it works. Consider following example. Suppose you want to replace all occurrences of an open bracket, three comma separated numbers, and a close bracket, with the word apples, the third number, the word oranges and then the second number. Then fill in the Replace dialog box as follows:

Enter sear
h string:  $(\%d, \%d, \%d)$ Enter repla
ement string: apples %d oranges %d Enter repla
ement argument order: 3,2

The last line specifies that the third and then the second number are to be used in place of the first and second.

It is advisable to use this feature with Prompt on replace on, because a match is thought to be found whenever the number of arguments found matches the number given, which is not always a real match. Scanf also treats whitespace as being elastic. Note that the scanf format % is very useful for s
anning strings, and whitespa
e.

The editor also displays non-us characters  $(160+)$ . When editing binary files, you should set display bits to 7 bits in the options menu to keep the spacing clean.

### Completion

Let the Midnight Commander type for you.

Attempt to perform ompletion on the text before urrent position. MC attempts ompletion treating the text as variable (if the text begins with  $\hat{\mathbf{s}}$ ), username (if the text begins with  $\tilde{\mathbf{a}}$ ), hostname (if the text begins with  $\omega$ ) or command (if you are on the command line in the position where you might type a command, possible completions then include shell reserved words and shell built-in commands as well) in turn. If none of these matches, filename completion is attempted.

Filename, username, variable and hostname completion works on all input lines, command completion is command line specific. If the completion is ambiguous (there are more different possibilities), MC beeps and the following action depends on the setting of the *Complete: show all* option in the Configuration dialog. If it is enabled, a list of all possibilities pops up next to the current position and you can select with the arrow keys and Enter the correct entry. You can also type

the first letters in which the possibilities differ to move to a subset of all possibilities and complete as mu
h as possible. If you press M-Tab again, only the subset will be shown in the listbox, oth erwise the first item which matches all the previous characters will be highlighted. As soon as there is no ambiguity, dialog disappears, but you can hide it by canceling keys  $\text{Esc}, \text{F10}$  and left and right arrow keys. If Complete: show all is disabled, the dialog pops up only if you press M-Tab for the second time, for the first time MC just beeps.

## Virtual File System

The Midnight Commander is provided with a code layer to access the file system; this code layer is known as the virtual file system switch. The virtual file system switch allows the Midnight Commander to manipulate files not located on the Unix file system.

Currently the Midnight Commander is packaged with some Virtual File Systems (VFS): the local file system, used for accessing the regular Unix file system; the *ftpfs*, used to manipulate files on remote systems with the FTP protocol; the *tarfs*, used to manipulate tar and compressed tar files; the undelfs, used to recover deleted files on ext2 file systems (the default file system for Linux systems), fish (for manipulating files over shell connections such as rsh and ssh) and finally the mets (Midnight Commander file system), a network based file system. If the code was compiled with  $smbfs$  support, you can manipulate files on remote systems with the SMB (CIFS) protocol.

A generic extfs (EXTernal virtual File System) is provided in order to easily expand VFS capabilities using s
ripts and external software.

The VFS switch code will interpret all of the path names used and will forward them to the correct file system, the formats used for each one of the file systems is described later in their own section.

## FTP File System

The FTP File System (ftpfs) allows you to manipulate files on remote machines. To actually use it, you can use the  $FTP$  link item in the menu or directly change your current directory using the d ommand to a path name that looks like this:

### $\#fty$  /  $\#fty$  : [!] [user [:pass] @] machine [:port] [remote-dir]

The user, port and remote-dir elements are optional. If you specify the user element, the Midnight Commander will login to the remote ma
hine as that user, otherwise it will use anonymous login or the login name from the  $\gamma$  *netrc* file. The optional pass element is the password used for the connection. Using the password in the VFS directory name is not recommended, because it an appear on the s
reen in lear text and an be saved to the dire
tory history.

To enable using FTP proxy, prepend ! (an ex
lamation sign) to the hostname.

Examples:

/ #ftp:ftp.nuclecu.unam.mx/linux/local /#ftp:tsx-11.mit.edu/pub/linux/pa
kages  $/\#$ ftp:!behind.firewall.edu/pub  $/\#$ ftp:guest@remote-host.com:40/pub  $/\#$ ftp:miguel:xxx@server/pub

Please check the Virtual File System dialog box for ftpfs options.

### Tar File System

The tar file system provides you with read-only access to your tar files and compressed tar files by using the chdir command. To change your directory to a tar file, you change your current directory to the tar file by using the following syntax:

 $/$ filename.tar $#utar/|dir\text{-}inside\text{-}tar]$ 

The mc.ext file already provides a shortcut for tar files, this means that usually you just point to a tar file and press return to enter into the tar file, see the Extension File Edit section for details on how this is done.

Examples:

mc-3.0.tar.gz $\#$ utar/mc-3.0/vfs  $/$ ftp $/$ GCC $/$ gcc-2.7.0.tar#utar

The latter specifies the full path of the tar archive.

## FIIe transfer over SHell filesystem

The fish file system is a network based file system that allows you to manipulate the files in a remote machine as if they were local. To use this, the other side has to either run fish server, or has to have bashompatible shell.

To connect to a remote machine, you just need to chdir into a special directory which name is in the following format:

### $\#sh$ : [user @]machine [: options] / [remote-dir]

The user, options and remote-dir elements are optional. If you specify the user element, the Midnight Commander will try to login on the remote ma
hine as that user, otherwise it will use your login name.

The options are  $C'$  - use compression and 'rsh' use rsh instead of ssh. If the *remote-dir* element is present, your urrent dire
tory on the remote ma
hine will be set to this one.

Examples:

/#sh:onlyrsh.mx:r/linux/lo
al /#sh:joe@want.compression.edu:C/private /#sh:joe@noncompressed.ssh.edu/private

### Network File System

The Midnight Commander file system is a network base file system that allows you to manipulate the files in a remote machine as if they were local. To use this, the remote machine must be running the m
serv(8) server program.

To connect to a remote machine, you just need to chdir into a special directory which name is in the following format:

 $\#mc: [user@] machine[:port] [remote-dir]$ 

The user, port and remote-dir elements are optional. If you specify the user element then the Midnight Commander will try to logon on the remote ma
hine as that user, otherwise it will use your login name.

The *port* element is used when the remote server is running on a special port (see the mcserv(8) manual page for more information about ports); finally, if the remote-dir element is present, your urrent dire
tory on the remote ma
hine will be set to this one.

Examples:

/#mc:ftp.nuclecu.unam.mx/linux/local /#mc:joe@foo.edu:11321/private

### Undelete File System

On Linux systems, if you asked configure to use the ext2fs undelete facilities, you will have the undelete file system available. Recovery of deleted files is only available on ext2 file systems. The undelete file system is just an interface to the ext2fs library to retrieve all of the deleted files names on an ext2fs and provides and to extract the selected files into a regular partition.

To use this file system, you have to chdir into the special file name formed by the "/ $\#$ undel" prefix and the file name where the actual file system resides.

For example, to recover deleted files on the second partition of the first SCSI disk on Linux, you would use the following path name:

 $/\#$ undel:sda2

It may take a while for the undelfs to load the required information before you start browsing files

## SMB File System

The smbfs allows you to manipulate files on remote machines with SMB (or CIFS) protocol. These in
lude Windows for Workgroups, Windows 9x/ME/XP, Windows NT, Windows 2000 and Samba. To actually use it, you may try to use the panel command "SMB link..." (accessible from the menubar) or you may directly change your current directory to it using the cd command to a path name that looks like this:

 $\#smb: [user@] machine [/service] [/remote-dir]$ 

The user, service and remote-dir elements are optional. The user, domain and password can be specified in an input dialog.

Examples:

/#smb:machine/Share

/#smb:other machine

/#smb:guest@machine/Public/Irlex

## EXTernal File System

extfs allows to integrate numerous features and file types into GNU Midnight Commander in an easy way, by writing s
ripts.

Extfs lesystems an be divided into two ategories:

1. Stand-alone filesystems, which are not associated with any existing file. They represent certain system-wide data as a directory tree. You can invoke them by typing 'cd #fsname' where fsname is an extfs short name (see below). Examples of such filesystems include audio (list audio tracks on the CD) or apt (list of all Debian pa
kages in the system).

For example, to list CD-Audio tracks on your CD-ROM drive, type

d #audio

2. 'Archive' filesystems (like rpm, patchfs and more), which represent contents of a file as a directory tree. It can consist of 'real' files compressed in an archive (urar, rpm) or virtual files, like messages in a mailbox (mailfs) or parts of a patch (patchfs). To access such filesystems '#fsname' should be appended to the archive name. Note that the archive itself can be on another vfs.

For example, to list contents of a zip archive documents zip type

d do
uments.zip#uzip

In many aspects, you could treat extfs like any other directory. For instance, you can add it to the hotlist or change to it from directory history. An important limitation is that you cannot invoke shell ommands inside extfs, just like any other non-lo
al VFS.

Common extfs s
ripts in
luded with Midnight Commander are:

- **a** access 'A:' DOS/Windows diskette  $(cd \neq a)$ .
- apt front end to Debian's APT package management system  $(cd \#apt)$ .

**audio** audio CD ripping and playing  $(cd \# audio$  or  $cd$  device  $\#audio$ ).

- bpp package of Bad Penguin GNU/Linux distribution (cd file.bpp#bpp).
- deb package of Debian GNU/Linux distribution  $(cd$  file. $deb \neq deb)$ .
- dpkg Debian GNU/Linux installed packages  $(cd \# deb)$ .
- hp48 view and copy files to/from a HP48 calculator  $(cd \#hp48)$ .
- **lslR** browsing of lslR listings as found on many FTPs (cd filename#lslR).

mailfs mbox-style mailbox files support  $(cd \text{ *mailbox#mailfs*).$ 

pat
hfs

extfs to handle unified and context diffs (*cd filename#patchfs*).

**rpm** RPM package (*cd filename#rpm*).

**rpms** RPM database management  $(cd \#rpms)$ .

#### ulha, urar, uzip, uzoo, uar, uha

archivers (cd archive  $\#xxxx$  where xxxx is one of: ulha, urar, uzip, uzoo, uar, uha).

You could bind file type/extension to specified extfs as described in the Extension File Edit section. Here is an example entry for Debian pa
kages:

regex/.deb\$ Open=%
d %p#deb

## Colors

The Midnight Commander will try to detect if your terminal supports color using the terminal database and your terminal name. Sometimes it gets confused, so you may force color mode or disable color mode using the -c and -b flag respectively.

If the program is compiled with the Slang screen manager instead of neurses, it will also check the variable **COLORTERM**, if it is set, it has the same effect as the  $-c$  flag.

You may specify terminals that always force color mode by adding the *color* terminals variable to the Colors section of the initialization file. This will prevent the Midnight Commander from trying to dete
t if your terminal supports olor. Example:

[Colors]

olor\_terminals=linux,xterm

olor\_terminals=terminal-name1,terminal-name2...

The program an be ompiled with both n
urses and slang, n
urses does not provide a way to force color mode: neurses uses just the information in the terminal database.

The Midnight Commander provides a way to hange the default olors. Currently the olors are configured using the environment variable  $MC$   $COLOR$   $TABLE$  or the Colors section in the initialization file.

In the Colors section, the default color map is loaded from the base color variable. You can specify an alternate olor map for a terminal by using the terminal name as the key in this se
tion. Example:

[Colors] base color= xterm=menu=magenta:marked=,magenta:marksele
t=,red

The format for the color definition is:

<keyword>=<foregroundcolor>,<br/>backgroundcolor>:<keyword>=...

The colors are optional, and the keywords are: normal, selected, marked, markselect, errors, input, reverse, gauge. Menu colors are: menu, menusel, menuhot, menuhotsel. Dialog colors are: dnormal, dfocus, dhotnormal, dhotfocus. Help colors are: helpnormal, helpitalic, helpbold, helplink, helpslink. Viewer color is: viewunderline. Special highlighting colors are: executable, directory, link, stalelink, device, special, core. Editor colors are: editnormal, editbold, editmarked.

input determines the color of input lines used in query dialogs.

*qauqe* determines the color of the filled part of the progress bar (gauge), which is used to show the user the progress of file operations, such as copying.

The dialog boxes use the following colors: *dnormal* is used for the normal text, *dfocus* is the color used for the currently selected component, *dhotnormal* is the color used to differentiate the hotkey color in normal components, whereas the *dhotfocus* color is used for the highlighted color in the urrently sele
ted omponent.

Menus use the same s
heme but uses the menu, menusel, menuhot and menuhotsel tags instead.

Help uses the following colors: *helpnormal* is used for normal text, *helpitalic* is used for text which

is emphasized in italic in the manual page, *helpbold* is used for text which is emphasized in bold in the manual page, *helplink* is used for not selected hyperlinks and *helpslink* is used for selected hyperlink.

Special highlight colors determine how files are displayed when file highlighting is enabled (see the section on Layout). *directory* is used for directories or symbolic links to directories; executable for executable files;  $link$  is used for symbolic links which are neither stale nor linked to a directory; stalelink is used for stale symbolic links; device - character and block devices; special is used for special files, such as pipes and sockets; *core* is for core files.

The possible colors are: black, gray, red, brightred, green, brightgreen, brown, yellow, blue, brightblue, magenta, brightmagenta, cyan, brightcyan, lightgray and white. And there is a special keyword for transparent background. It is 'default'. The 'default' can only be used for background olor. Example:

[Colors]

base\_
olor=normal=white,default:marked=magenta,default

#### Spe
ial Settings

Most of the settings of the Midnight Commander an be hanged from the menus. However, there are a small number of settings which can only be changed by editing the setup file.

These variables may be set in your  $\tilde{\phantom{a}}$ /.mc/ini file:

clear before exec

By default the Midnight Commander clears the screen before executing a command. If you would prefer to see the output of the ommand at the bottom of the s
reen, edit your  $\gamma/mc$  in file and change the value of the field clear before execto 0.

confirm view dir

If you press F3 on a directory, normally MC enters that directory. If this flag is set to 1, then MC will ask for confirmation before changing the directory if you have files tagged.

ftpfs retry seconds

This value is the number of se
onds the Midnight Commander will wait before attempting to re
onne
t to an FTP server that has denied the login. If the value is zero, the login will no be retried.

 $max\_dirt\_limit$ 

Specifies how many screen updates can be skipped at most in the internal file viewer. Normally this value is not significant, because the code automatically adjusts the number of updates to skip according to the rate of incoming keystrokes. However, on very slow ma
hines or terminals with a fast keyboard auto repeat, a big value an make s
reen updates too jumpy.

It seems that setting max dirt limit to 10 causes the best behavior, and that is the default value.

mouse\_move\_pages

Controls whenever s
rolling with the mouse is done by pages or line by line on the panels.

mouse\_move\_pages\_viewer

Controls if scrolling with the mouse is done by pages or line by line on the internal file viewer.

old\_es
\_mode

By default the Midnight Commander treats the ESC key as a key prefix (old\_esc\_mode=0). If this option is set (old\_esc\_mode=1), the ESC key will act as a prefix key for one second, and if no extra keys have arrived, then the ESC key is interpreted as a an
el key (ESC ESC).

only\_leading\_plus\_minus

Allow special treatment for '+', '-', '\*' in the command line (select, unselect, reverse selection) only if the command line is empty. You don't need to quote those characters in the middle of the ommand line. On the other hand, you annot use them to hange sele
tion when the command line is not empty.

panel scroll pages

If set (the default), panel will s
roll by half the display when the ursor rea
hes the end or the beginning of the panel, otherwise it will just scroll a file at a time.

show output starts shell

This variable only works if you are not using the subshell support. When you use the C-o keystroke to go ba
k to the user s
reen, if this one is set, you will get a fresh shell. Other wise, pressing any key will bring you ba
k to the Midnight Commander.

torben\_fj\_mode

If this flag is set, then the home and end keys will work slightly different on the panels, instead of moving the selection to the first and last files in the panels, they will act as follows:

The home key will: Go up to the middle line, if below it; else go to the top line unless it is already on the top line, in this case it will go to the first file in the panel.

The end key has a similar behavior: Go down to the middle line, if over it; else go to the bottom line unless you already are at the bottom line, in su
h ase it will move the sele tion to the last file name in the panel.

use file to quess type

If this variable is on (the default) it will spawn the file command to match the file types listed on the mc.ext file.

xterm\_mode

If this variable is on  $(\text{default is off})$  when you browse the file system on a Tree panel, it will automatically reload the other panel with the contents of the selected directory.

### Terminal databases

The Midnight Commander provides a way to fix your system terminal database without requiring root privileges. The Midnight Commander searches in the system initialization file (the mc. lib file located in the Midnight Commander library directory) and in the  $\tilde{\ }/\text{mc/in}$  file for the section "terminal: your-terminal-name" and then for the section "terminal: general", each line of the section contains a key symbol that you want to define, followed by an equal sign and the definition for the key. You can use the special  $\epsilon$  form to represent the escape character and the  $\alpha$  to represent the control-x character.

The possible key symbols are:

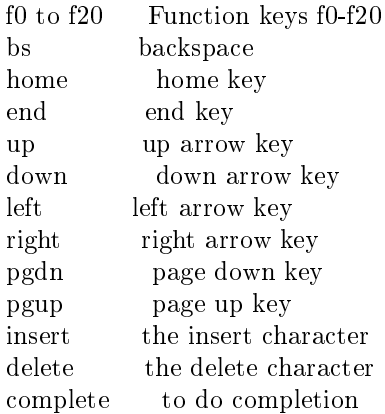

For example, to define the key insert to be the Escape  $+$   $+$  O + p, you set this in the ini file:

## $insert=\left\{Qp\right\}$

The *complete* key symbol represents the escape sequences used to invoke the completion process, this is invoked with M-tab, but you can define other keys to do the same work (on those keyboard with tons of ni
e and unused keys everywhere).

## FILES

Full paths below may vary between installations. They are also affected by the MC\_DATADIR environment variable. If it's set, its value is used instead of /usr/share/mc in the paths below.

 $\sqrt{u}$ sr/share/mc/mc.hlp

The help file for the program.

 $/etc/mc/mc.$ ext

The default system-wide extensions file.

 $\tilde{h}$  mc/bindings

User's own extension, view configuration and edit configuration file. They override the contents of the system wide files if present.

 $/etc/mc/mc.ini$ 

The default system-wide setup for the Midnight Commander, used only if the user doesn't have his own  $\tilde{\ }$ /.mc/ini file.

 $/etc/mc/mc$ .lib

Global settings for the Midnight Commander. Settings in this file affect all users, whether they have  $\tilde{\ }/$ .mc/ini or not. Currently, only terminal settings are loaded from mc.lib.

 $\tilde{h}$  /  $mc/ini$ 

User's own setup. If this file is present then the setup is loaded from here instead of the system-wide startup file.

 $\sqrt{u}$ sr/share/mc/mc.hint

This file contains the hints displayed by the program.

 $/etc/mc/mc$ .menu

This file contains the default system-wide applications menu.

 $\tilde{~}/$ . $mc/m$ enu

User's own application menu. If this file is present it is used instead of the system-wide appli
ations menu.

 $\tilde{h}$  /  $mc/Tree$ 

The directory list for the directory tree and tree view features.

 $1/mc$ . menu

Local user-defined menu. If this file is present, it is used instead of the home or systemwide appli
ations menu.

## LICENSE

This program is distributed under the terms of the GNU General Public License as published by the Free Software Foundation. See the built-in help for details on the License and the lack of warranty.

### AVAILABILITY

The latest version of this program can be found at  $ftp://ftp.ibibilio.org/pub/Linux/utils/flle/man$ agers/m
/.

## SEE ALSO

ed(1),  $gpm(1)$ ,  $mcserv(8)$ ,  $terminfo(1)$ ,  $view(1)$ ,  $sh(1)$ ,  $bash(1)$ ,  $tcsh(1)$ ,  $zsh(1)$ .

The Midnight Commander page on the World Wide Web: http://www.ibiblio.org/m
/

## AUTHORS

Authors and contributors are listed in the AUTHORS file in the source distribution.

## **BUGS**

See the file TODO in the distribution for information on what remains to be done.

If you want to report a problem with the program, please send mail to this address: mcdevel@gnome.org.

Provide a detailed description of the bug, the version of the program you are running  $(mc - V$  displays this information), the operating system you are running the program on. If the program crashes, we would appreciate a stack trace.